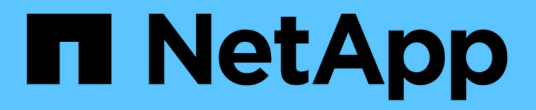

## 보고에서 다중 임차 설정 OnCommand Insight

NetApp April 01, 2024

This PDF was generated from https://docs.netapp.com/ko-kr/oncommand-insight/dwh/configuring-useraccounts.html on April 01, 2024. Always check docs.netapp.com for the latest.

# 목차

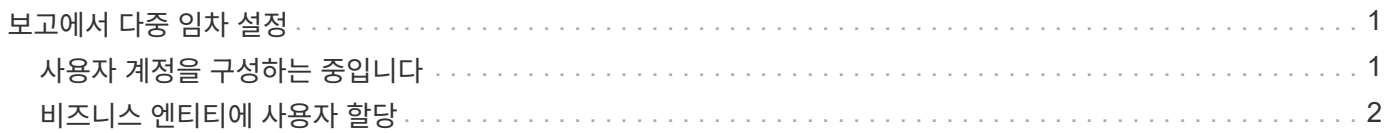

## <span id="page-2-0"></span>보고에서 다중 임차 설정

OnCommand Insight 데이터 웨어하우스는 사용자를 하나 이상의 비즈니스 엔티티에 연결할 수 있도록 하여 보고에서 다중 임차(종종 "몰티 테넌시" 또는 "몰티테넌시"로 단축)를 수용합니다. 이 기능을 사용하면 관리자는 사용자 속성 또는 사용자 가입에 따라 데이터나 보고서를 분리할 수 있습니다.

업무 엔티티는 다음 값을 사용하여 용량 차지백 목적으로 계층을 사용합니다.

- 테넌트: 기본적으로 서비스 공급자가 리소스를 고객과 연결하는 데 사용합니다. 예를 들어 NetApp이 있습니다.
- 사업 부문(LOB): 회사 내 사업 부문(예: "하드웨어" 또는 "소프트웨어").
- 사업부: "영업" 또는 "마케팅"과 같은 기존 사업부입니다.
- Project(프로젝트): 용량 비용 청구를 할당할 수 있는 프로젝트입니다.

다중 임차를 구성하는 프로세스에는 다음과 같은 주요 단계가 포함됩니다.

- 데이터 웨어하우스 사용자 계정을 구성합니다.
- 보고 포털에서 그룹을 만듭니다.
- 비즈니스 엔티티를 나타내는 하나 이상의 그룹에 사용자를 할당합니다.
- 사용자를 하나 이상의 업무 엔티티에 할당합니다. 예를 들어, "NetApp"과 관련된 사용자는 테넌트로 ""NetApp""을 보유한 모든 비즈니스 엔터티에 액세스할 수 있습니다.
- 사용자가 볼 수 있는 보고서만 볼 수 있는지 테스트합니다.

다음은 사용자가 보고 데이터에 액세스하는 방법을 요약한 내용입니다.

- 그룹에 할당되지 않은 사용자는 모든 데이터에 액세스할 수 있습니다.
- 그룹에 할당된 사용자는 업무 엔티티가 없는 레코드에 액세스할 수 없습니다.

예를 들어 다음 부서가 있을 수 있으며 이러한 부서 내의 사용자에 대한 보고서를 분리해야 할 수 있습니다.

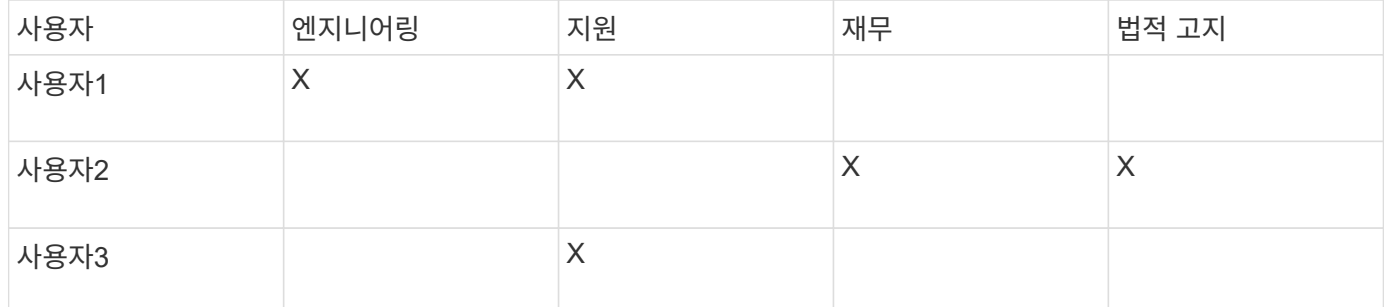

### <span id="page-2-1"></span>사용자 계정을 구성하는 중입니다

사용자 계정을 구성하려면 몇 가지 단계를 완료해야 합니다.

#### 단계

- 1. 에서 데이터 웨어하우스 포털에 로그인합니다 https://hostname/dwh, 위치 hostname OnCommand Insight 데이터 웨어하우스가 설치된 시스템의 이름입니다.
- 2. 왼쪽의 탐색 창에서 \* 사용자 관리 \* 를 클릭합니다.
- 3. 각 사용자 계정을 구성합니다.

### <span id="page-3-0"></span>비즈니스 엔티티에 사용자 할당

사용자를 업무 엔티티에 할당하려면 일련의 단계를 완료해야 합니다. 데이터 웨어하우스는 사용자를 하나 이상의 비즈니스 엔티티에 연결할 수 있도록 하여 보고에서 다중 임차(종종 "몰티 테넌시" 또는 "몰티테넌시"로 단축)를 수용합니다. 이를 통해 관리자는 사용자 속성 또는 사용자 가입에 따라 데이터 또는 보고서를 분리할 수 있습니다.

단계

- 1. 에서 Data Warehouse Portal에 관리자로 로그인합니다 https://hostname/dwh, 위치 hostname OnCommand Insight 데이터 웨어하우스가 설치된 시스템의 이름입니다.
- 2. 데이터 웨어하우스 도구 모음에서 를 클릭합니다 |||||| 보고 포털을 엽니다.
- 3. 사용자 이름과 암호를 입력하고 \* 로그인 \* 을 클릭합니다.
- 4. 시작 메뉴에서 \* IBM Cognos Administration \* 을 선택합니다.
- 5. 보안 \* 탭을 클릭합니다.
- 6. 디렉터리에서 \* Cognos \* 를 선택합니다.
- 7. "BES"라는 Cognos 폴더에 비즈니스 엔티티에 대한 새 하위 폴더를 만듭니다.
- 8. BES 폴더를 엽니다.
- 9. 다른 권한 수준에 해당하는 그룹을 추가하려면 \* 새 그룹 \* 아이콘을 클릭합니다.

이러한 사용 권한 수준은 업무 엔티티의 전체 이름(예: NetApp.N/A) 또는 접두사(예: NetApp.N/A Finance)일 수 있습니다. 이 두 형식 중 하나를 사용하면 사업체 내의 모든 프로젝트에 액세스할 수 있습니다(NetApp.N/A. Finance).

새 그룹 마법사가 표시됩니다.

- 10. 마법사의 페이지를 완료합니다.
- 11. 업무 엔티티를 선택하고 \* 자세히 \* 를 클릭합니다.
- 12. 구성원 설정 \* 을 클릭합니다.
- 13. 추가 \* 를 클릭합니다.
- 14. SANscreen 디렉터리를 선택합니다.
- 15. 사용자 목록에서 업무 엔티티에 포함할 각 사용자를 선택하고 선택한 항목 상자에 사용자를 추가합니다.

16. 확인 \* 을 클릭합니다.

17. 각 업무 엔티티 그룹에 구성원을 추가하는 과정을 반복합니다.

Copyright © 2024 NetApp, Inc. All Rights Reserved. 미국에서 인쇄됨 본 문서의 어떠한 부분도 저작권 소유자의 사전 서면 승인 없이는 어떠한 형식이나 수단(복사, 녹음, 녹화 또는 전자 검색 시스템에 저장하는 것을 비롯한 그래픽, 전자적 또는 기계적 방법)으로도 복제될 수 없습니다.

NetApp이 저작권을 가진 자료에 있는 소프트웨어에는 아래의 라이센스와 고지사항이 적용됩니다.

본 소프트웨어는 NetApp에 의해 '있는 그대로' 제공되며 상품성 및 특정 목적에의 적합성에 대한 명시적 또는 묵시적 보증을 포함하여(이에 제한되지 않음) 어떠한 보증도 하지 않습니다. NetApp은 대체품 또는 대체 서비스의 조달, 사용 불능, 데이터 손실, 이익 손실, 영업 중단을 포함하여(이에 국한되지 않음), 이 소프트웨어의 사용으로 인해 발생하는 모든 직접 및 간접 손해, 우발적 손해, 특별 손해, 징벌적 손해, 결과적 손해의 발생에 대하여 그 발생 이유, 책임론, 계약 여부, 엄격한 책임, 불법 행위(과실 또는 그렇지 않은 경우)와 관계없이 어떠한 책임도 지지 않으며, 이와 같은 손실의 발생 가능성이 통지되었다 하더라도 마찬가지입니다.

NetApp은 본 문서에 설명된 제품을 언제든지 예고 없이 변경할 권리를 보유합니다. NetApp은 NetApp의 명시적인 서면 동의를 받은 경우를 제외하고 본 문서에 설명된 제품을 사용하여 발생하는 어떠한 문제에도 책임을 지지 않습니다. 본 제품의 사용 또는 구매의 경우 NetApp에서는 어떠한 특허권, 상표권 또는 기타 지적 재산권이 적용되는 라이센스도 제공하지 않습니다.

본 설명서에 설명된 제품은 하나 이상의 미국 특허, 해외 특허 또는 출원 중인 특허로 보호됩니다.

제한적 권리 표시: 정부에 의한 사용, 복제 또는 공개에는 DFARS 252.227-7013(2014년 2월) 및 FAR 52.227- 19(2007년 12월)의 기술 데이터-비상업적 품목에 대한 권리(Rights in Technical Data -Noncommercial Items) 조항의 하위 조항 (b)(3)에 설명된 제한사항이 적용됩니다.

여기에 포함된 데이터는 상업용 제품 및/또는 상업용 서비스(FAR 2.101에 정의)에 해당하며 NetApp, Inc.의 독점 자산입니다. 본 계약에 따라 제공되는 모든 NetApp 기술 데이터 및 컴퓨터 소프트웨어는 본질적으로 상업용이며 개인 비용만으로 개발되었습니다. 미국 정부는 데이터가 제공된 미국 계약과 관련하여 해당 계약을 지원하는 데에만 데이터에 대한 전 세계적으로 비독점적이고 양도할 수 없으며 재사용이 불가능하며 취소 불가능한 라이센스를 제한적으로 가집니다. 여기에 제공된 경우를 제외하고 NetApp, Inc.의 사전 서면 승인 없이는 이 데이터를 사용, 공개, 재생산, 수정, 수행 또는 표시할 수 없습니다. 미국 국방부에 대한 정부 라이센스는 DFARS 조항 252.227-7015(b)(2014년 2월)에 명시된 권한으로 제한됩니다.

#### 상표 정보

NETAPP, NETAPP 로고 및 <http://www.netapp.com/TM>에 나열된 마크는 NetApp, Inc.의 상표입니다. 기타 회사 및 제품 이름은 해당 소유자의 상표일 수 있습니다.